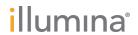

# HiSeq System

# **Custom Primers Guide**

| Introduction                                     | 3 |
|--------------------------------------------------|---|
| Prepare Custom Primers for a HiSeq 3000/4000 Run | 3 |
| Prepare Custom Primers for a HiSeq v4 Run        | 4 |
| Prepare Custom Primers for a TruSeq v3 Run       | 5 |
| Prepare Custom Primers for a Rapid Run           | 6 |
| Revision History                                 | 7 |
| Technical Assistance                             |   |

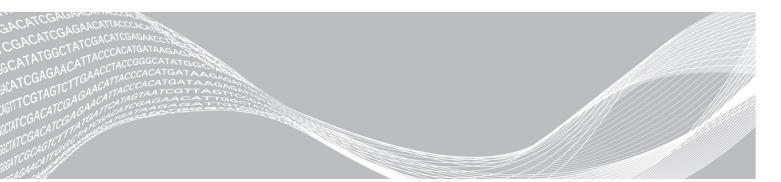

Document # 15061846 v03

October 2017

For Research Use Only. Not for use in diagnostic procedures.

ILLUMINA PROPRIETARY

This document and its contents are proprietary to Illumina, Inc. and its affiliates ("Illumina"), and are intended solely for the contractual use of its customer in connection with the use of the product(s) described herein and for no other purpose. This document and its contents shall not be used or distributed for any other purpose and/or otherwise communicated, disclosed, or reproduced in any way whatsoever without the prior written consent of Illumina. Illumina does not convey any license under its patent, trademark, copyright, or common-law rights nor similar rights of any third parties by this document.

The instructions in this document must be strictly and explicitly followed by qualified and properly trained personnel in order to ensure the proper and safe use of the product(s) described herein. All of the contents of this document must be fully read and understood prior to using such product(s).

FAILURE TO COMPLETELY READ AND EXPLICITLY FOLLOW ALL OF THE INSTRUCTIONS CONTAINED HEREIN MAY RESULT IN DAMAGE TO THE PRODUCT(S), INJURY TO PERSONS, INCLUDING TO USERS OR OTHERS, AND DAMAGE TO OTHER PROPERTY, AND WILL VOID ANY WARRANTY APPLICABLE TO THE PRODUCT(S).

ILLUMINA DOES NOT ASSUME ANY LIABILITY ARISING OUT OF THE IMPROPER USE OF THE PRODUCT(S) DESCRIBED HEREIN (INCLUDING PARTS THEREOF OR SOFTWARE).

© 2017 Illumina, Inc. All rights reserved.

Illumina, HiSeq, HiSeq X, TruSeq, and the streaming bases design are registered or pending trademarks of Illumina, Inc. and/or its affiliate(s) in the U.S. and/or other countries. All other names, logos, and other trademarks are the property of their respective owners.

#### Introduction

You can use custom sequencing primers for a HiSeq 4000 or HiSeq 3000 run, a TruSeq™ v3 or Rapid Run on the Illumina® HiSeq® 2500 HiSeq® or HiSeq 1500, and a TruSeq v3 run on the HiSeq® 2000. These runs require up to 3 additional steps during setup:

- ▶ Prepare and add each custom primer to an 8-tube strip or 15 ml tube.
- ▶ Load custom primer onto the cBot 2 or cBot.
- ▶ Replace Illumina primer with custom primer on the HiSeq reagent rack.

All other steps follow the run setup described in the system guide for your instrument.

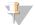

#### NOTE

Using a custom primer for Index 2 Read on a paired-end flow cell is not supported.

#### Custom Primers and PhiX

When custom primers are used for a run, the custom primers are loaded in place of Illumina primers for Read 1 and Read 2. Therefore, Illumina primers are not used for the sequencing run.

If Illumina primers are not used for Read 1 or Read 2, the optional Illumina PhiX control is **not** sequenced. To use the PhiX control with custom primers, contact Illumina Technical Support for guidance.

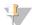

#### NOTE

Sequencing data from the PhiX control is not generated for index reads, regardless of which indexing primer is used.

# Compatible Primer Combinations for HiSeq 3000/4000

Due to the primer design and dual-indexing workflow on the HiSeq 3000 and HiSeq 4000, combinations of custom primers and Illumina primers are limited.

- ▶ If you use a custom Read 1 primer, you have to use a custom Index 2 primer.
- ▶ If you use a Read 1 primer, you have to use a custom Index 1 primer.

For an overview of the indexing workflow, see *Overview of Indexed Sequencing on the NextSeq, MiSeq, and HiSeq Platforms (document # 15057455).* 

# Prepare Custom Primers for a HiSeq 3000/4000 Run

Custom primer for Read 1 is loaded onto the cBot. Custom primers for Read 2, Index 1, and Index 2 are loaded onto the HiSeq.

Make sure that you have sufficient HT1 before proceeding. Diluting custom primers might require more than the 15 ml HT1 provided in your cluster kit.

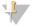

#### NOTE

Illumina primers can be used as a diluent, but compatibility is not guaranteed.

# cBot Recipes for Custom Primers

When using custom primers for Read 1, select a recipe that directs the sippers to pull from the custom primer position.

3

Document # 15061846 v03

| Flow Cell                    | Recipe Name                                       |  |
|------------------------------|---------------------------------------------------|--|
| HiSeq 3000/4000 PE Flow Cell | HiSeq_3000_4000_PE_Exclusion_Amp_v1_custom_primer |  |
| HiSeq 3000/4000 SR Flow Cell | HiSeq_3000_4000_SR_Exclusion_Amp_v1_custom_primer |  |

- 1 If frozen, thaw and inspect each custom primer.
- 2 Use HT1 to dilute custom primers to result in the following concentrations:
  - ▶ Read 1-Dilute to 5 ml at final concentration of 0.5 μM
  - ▶ Read 2-Dilute to 5 ml at final concentration of 0.5 μM
  - ► Index 1-Dilute to 5 ml at final concentration of 0.5 μM
  - ▶ Index 2-Dilute to 5 ml at final concentration of 0.5 μM

Alternatively, dilute each custom primer with the corresponding Illumina primer.

- 3 Dispense custom primers as follows:
  - Read 1 custom primer—Dispense 150 μl custom primer into each tube of an 8-tube strip for use on the cBot.
  - ► For Read 2, Index 1, and Index 2 custom primers—Dispense 5 ml each custom primer into separate 15 ml conical tubes for use on the HiSeq.
- 4 Set aside on ice.
- When you are ready to load reagents onto the cBot, place the 8-tube strip containing Read 1 custom primer into the primer row of the tube strip holder.

#### Primer Positions on the HiSeg 3000/4000

Custom primers for Index 1, Index 2 (single read only), and Read 2 are loaded onto the paired-end reagent rack of the HiSeq 4000 or HiSeq 3000. Load reagents as described in the system guide for your sequencing instrument, replacing Illumina primer with a 15 ml conical tube containing at least 5 ml custom primer.

| Illumina Primer                                                                                                    | Position |
|----------------------------------------------------------------------------------------------------|----------|
| HP11-Read 2 primer                                                                                                    | 16       |
| HP14—Index 1 and Index 2 primer (on a paired-end flow cell) HP14—Index 1 primer (single index run and single-read flow cell) | 17       |

# Prepare Custom Primers for a HiSeq v4 Run

Custom primer for Read 1 is loaded onto the cBot. Custom primers for Read 2, Index 1, and Index 2 are loaded onto the HiSeq.

Make sure that you have sufficient HT1 before proceeding. Diluting custom primers might require more than the 15 ml HT1 provided in your cluster kit.

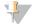

NOTE

Document # 15061846 v03

Illumina primers can be used as a diluent, but compatibility is not guaranteed.

# cBot Recipes for Custom Primers

When using custom primers for Read 1, select a recipe that directs the sippers to pull from the custom primer position.

4

| Flow Cell          | Recipe Name                                                                         |
|--------------------|-------------------------------------------------------------------------------------|
| HiSeq v4 Flow Cell | SR_HiSeq_Cluster_Kit_v4_TubeStripHyb_v9.0 PE_HiSeq_Cluster_Kit_v4_TubeStripHyb_v9.0 |

- 1 If frozen, thaw and inspect each custom primer.
- 2 Use HT1 to dilute custom primers to result in the following concentrations:
  - Read 1-Dilute to 5ml at final concentration of 0.5 μM
  - Read 2-Dilute to 5ml at final concentration of 0.5 μM
  - Index 1–Dilute to 5ml at final concentration of 0.5 μM
  - ► Index 2-Dilute to 5ml at final concentration of 0.5 μM

Alternatively, dilute each custom primer with the corresponding Illumina primer.

- 3 Dispense custom primers as follows:
  - Read 1 custom primer—Dispense 150 μl custom primer into each tube of an 8-tube strip for use on the cBot.
  - ► For Read 2, Index 1, and Index 2 custom primers—Dispense 5 ml each custom primer into separate 15 ml conical tubes for use on the HiSeq.
- 4 Set aside on ice.
- When you are ready to load reagents onto the cBot, place the 8-tube strip containing Read 1 custom primer into the primer row of the tube strip holder.

#### Primer Positions on the HiSeq

Custom primers for Index 1, Index 2 (single read only), and Read 2 are loaded onto the paired-end reagent rack of the HiSeq. Load reagents as described in the system guide for your sequencing instrument, replacing Illumina primer with a 15 ml conical tube containing at least 5 ml custom primer.

| Illumina Primer                                                                               | Position |
|-----------------------------------------------------------------------------------------------|----------|
| HP8-Index 1 primer                                                                            | 17       |
| HP7-Read 2 primer (on a paired-end flow cell) HP9-Index 2 primer (on a single-read flow cell) | 16       |

# Prepare Custom Primers for a TruSeq v3 Run

Custom primer for Read 1 is loaded onto the cBot. Custom primers for Read 2, Index 1, and Index 2 are loaded onto the HiSeq.

Make sure that you have sufficient HT1 before proceeding. Diluting custom primers might require more than the 15 ml HT1 provided in your cluster kit.

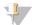

NOTE

Illumina primers can be used as a diluent, but compatibility is not guaranteed.

## **cBot Recipes for Custom Primers**

When using custom primers for Read 1, select a recipe that directs the sippers to pull from the custom primer position.

Document # 15061846 v03

| Flow Cell           | Recipe Name                                                            |
|---------------------|------------------------------------------------------------------------|
| TruSeq v3 Flow Cell | SR_ Amp_Lin_Block_TubeStripHyb_v8.0 PE_Amp_Lin_Block_TubeStripHyb_v8.0 |

- 1 If frozen, thaw and inspect each custom primer.
- 2 Use HT1 to dilute custom primers to result in the following concentrations:
  - ▶ Read 1-Dilute to 5 ml at final concentration of 0.5 μM
  - ▶ Read 2-Dilute to 5 ml at final concentration of 0.5 μM
  - ► Index 1-Dilute to 5 ml at final concentration of 0.5 μM
  - ▶ Index 2-Dilute to 5 ml at final concentration of 0.5 μM

Alternatively, dilute each custom primer with the corresponding Illumina primer.

- 3 Dispense custom primers as follows:
  - Read 1 custom primer—Dispense 150 μl custom primer into each tube of an 8-tube strip for use on the cBot.
  - ► For Read 2, Index 1, and Index 2 custom primers—Dispense 5 ml each custom primer into separate 15 ml conical tubes for use on the HiSeq.
- 4 Set aside on ice.
- When you are ready to load reagents onto the cBot, place the 8-tube strip containing Read 1 custom primer into the primer row of the tube strip holder.

#### Primer Positions on the HiSeq

Custom primers for Index 1, Index 2, and Read 2 are loaded onto the paired-end reagent rack of the HiSeq. Load reagents as described in the system guide for your sequencing instrument, replacing Illumina primer with a 15 ml conical tube containing at least 5 ml custom primer.

| Illumina Primer                                                                               | Position |
|-----------------------------------------------------------------------------------------------|----------|
| HP8-Index 1 primer                                                                            | 17       |
| HP7—Read 2 primer (on a paired-end flow cell) HP9—Index 2 primer (on a single-read flow cell) | 16       |

# Prepare Custom Primers for a Rapid Run

Custom primers for a Rapid Run are loaded onto the HiSeq 2500 or HiSeq 1500 at the beginning of the run.

Make sure that you have sufficient HT1 before proceeding. Diluting custom primers might require more than the 15 ml HT1 provided in the cluster kit.

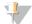

NOTE

Illumina primers can be used as a diluent, but compatibility is not guaranteed.

- 1 If frozen, thaw and inspect each custom primer.
- Use HT1 to dilute each custom primer to result 2 ml at  $0.5 \mu M$ . Alternatively, dilute each custom primer with the corresponding Illumina primer.
- 3 Dispense 2 ml each custom primer into separate 15 ml conical tubes.
- 4 Set aside on ice.

## Primer Positions on the HiSeq

All custom primers are loaded onto the paired-end reagent rack of the HiSeq. Load reagents as described in the system guide for your sequencing instrument, replacing Illumina primer with a 15 ml conical tube containing at least 5 ml custom primer.

| Illumina Primer                                                                                | Primer Position # |
|------------------------------------------------------------------------------------------------|-------------------|
| HP10-Read 1 primer                                                                             | 18                |
| HP14-Index 1 primer                                                                            | 17                |
| HP11–Read 2 primer (on a paired-end flow cell) HP9–Index 2 primer (on a single-read flow cell) | 16                |

## **Revision History**

| Document                   | Date            | Description of Change                                                                                                    |
|----------------------------|-----------------|----------------------------------------------------------------------------------------------------|
| Document # 15061846<br>v03 | October<br>2017 | Added a new section - Compatible Primer Combinations for HiSeq 3000/4000 under the Introduction. Changed Illumina primers HP12 to HP14 on primer position 17 for a HiSeq 3000/4000 run and a Rapid Run on the HiSeq. |
| Document # 15061846<br>v02 | January<br>2017 | Added a new section - Prepare Custom Primers for a HiSeq 3000/4000 Run and added a modified cBot recipe.                                                                                                    |
| Document # 15061846 v01    | January<br>2016 | Included cBot 2 as a compatible cluster instrument. Instructions for preparing custom primers for cBot apply to cBot 2 and cBot.  Added the cBot 2 System Guide (document # 15065681) to the list of system guides.  |
| Part # 15061846 Rev. B     | June<br>2015    | Added information about using an Illumina PhiX control with custom primers, which requires guidance from Illumina Technical Support.                                                                                 |
| Part # 15061846 Rev. A     | October<br>2014 | Initial release.                                                                                                    |

#### **Technical Assistance**

## For technical assistance, contact Illumina Technical Support.

Website: www.illumina.com

Email: techsupport@illumina.com

## Illumina Customer Support Telephone Numbers

| Region          | Toll Free       | Regional       |
|-----------------|-----------------|----------------|
| North America   | +1.800.809.4566 |                |
| Australia       | +1.800.775.688  |                |
| Austria         | +43 800006249   | +43 19286540   |
| Belgium         | +32 80077160    | +32 34002973   |
| China           | 400.635.9898    |                |
| Denmark         | +45 80820183    | +45 89871156   |
| Finland         | +358 800918363  | +358 974790110 |
| France          | +33 805102193   | +33 170770446  |
| Germany         | +49 8001014940  | +49 8938035677 |
| Hong Kong       | 800960230       |                |
| Ireland         | +353 1800936608 | +353 016950506 |
| Italy           | +39 800985513   | +39 236003759  |
| Japan           | 0800.111.5011   |                |
| Netherlands     | +31 8000222493  | +31 207132960  |
| New Zealand     | 0800.451.650    |                |
| Norway          | +47 800 16836   | +47 21939693   |
| Singapore       | +1.800.579.2745 |                |
| Spain           | +34 911899417   | +34 800300143  |
| Sweden          | +46 850619671   | +46 200883979  |
| Switzerland     | +41 565800000   | +41 800200442  |
| Taiwan          | 00806651752     |                |
| United Kingdom  | +44 8000126019  | +44 2073057197 |
| Other countries | +44.1799.534000 |                |

Safety data sheets (SDSs)-Available on the Illumina website at support.illumina.com/sds.html.

**Product documentation**—Available for download in PDF from the Illumina website. Go to support.illumina.com, select a product, then select **Documentation & Literature**.

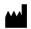

Illumina
5200 Illumina Way
San Diego, California 92122 U.S.A.
+1.800.809.ILMN (4566)
+1.858.202.4566 (outside North America)
techsupport@illumina.com
www.illumina.com

For Research Use Only. Not for use in diagnostic procedures.

© 2017 Illumina, Inc. All rights reserved.

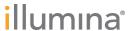